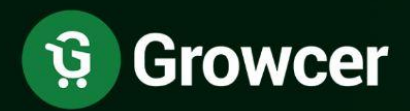

# **Feature List** Growcer Buyer App v3.0

**Online Multivendor Grocery Marketplace** Software

**Copyright © Growcer FATbit Technologies. All Rights Reserved.** 

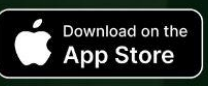

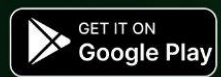

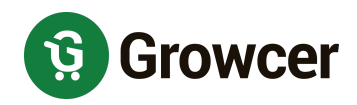

## **Table of Contents**

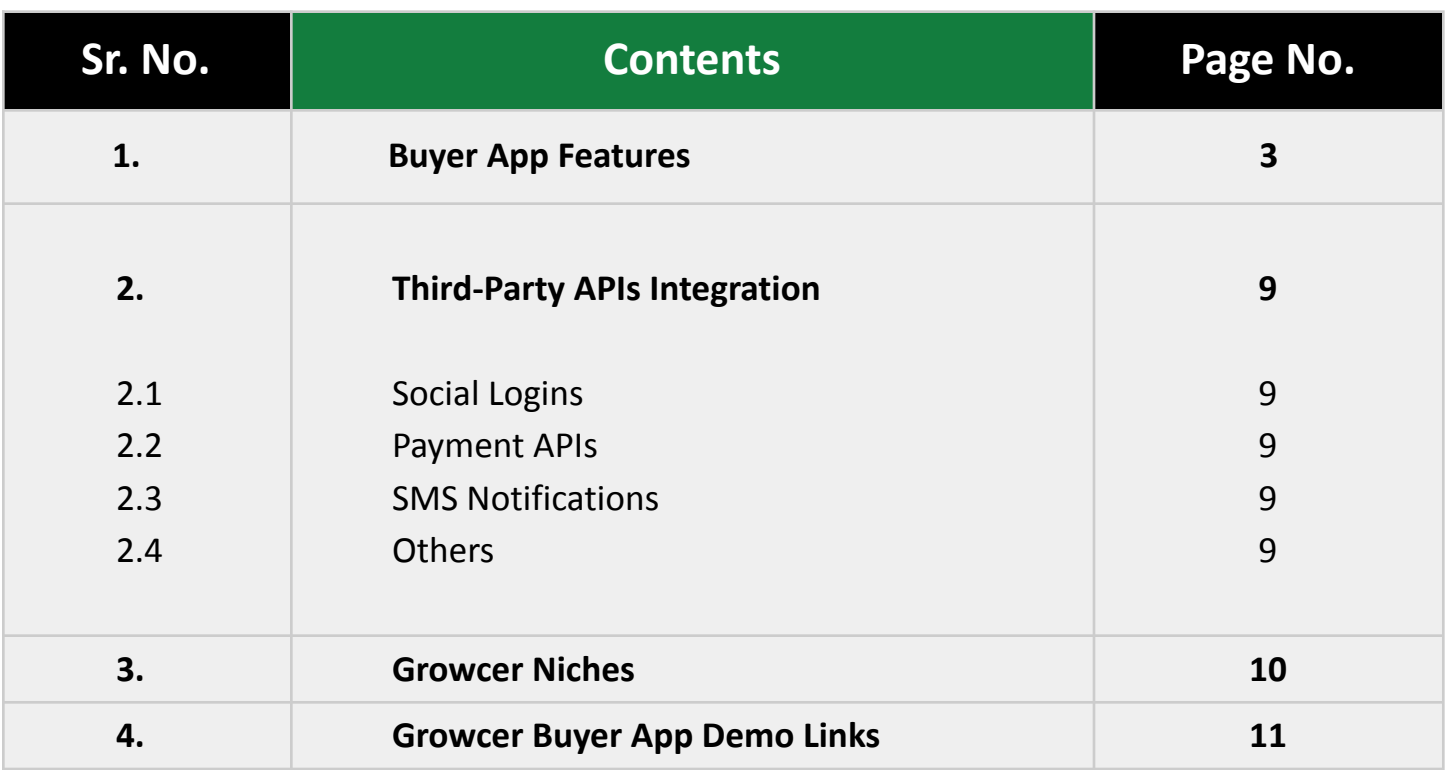

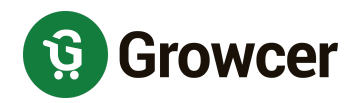

## <span id="page-2-0"></span>**1. Buyer App Features**

**1. Multi-Currency:** The platform supports multi-currency functionality, the buyer can switch to their preferred currency from the currencies configured on the platform.

**2. Multi-Lingual:** The platform supports both LTR & RTL languages.

#### **3. Register & Login**

- with Email
- with Social Media (Apple, FB & Google)
- with Phone number
- **4. Forgot Password:** Helps to reset the password

#### **5. Browse & Search**

**●** Location-Based Products Search.

#### **6. Buyer Location Input (Geolocation)**

● System Auto-detect user's Geo Location

OR

● Manual Location update from Google's Suggestive Locations List.

#### **7. Advertisement Banners**

**●** Buyers can see and interact with the PPC advertisement banners.

#### **8. Operational Areas**

- **●** The system can show the list of cities where the shops are available.
- **●** The buyers can click on the city name and navigate to see all the shops available in the subject city.
- **●** City names will be displayed if at least one shop from the subject city has active products.

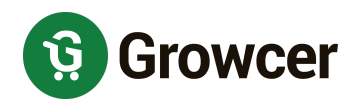

#### **9. Product Listings**

● The system can list the products based on Geolocation.

#### **10. Filtering & Sorting** for Product Listings

- Filter:
	- $\star$  by Category
	- ★ by Price
	- ★ by Brand
- Sort:
	- $\bigstar$  by Price HIGH to LOW
	- $\bigstar$  by Price LOW to HIGH
	- $\bigstar$  by Popularity High Sales correspond to High Popularity

#### **11. Product Detail Page Features**

- **●** View Product Details
- **●** Add Button + Quantity Counter
- **●** Veg/ Non-Veg Status
- **●** Product Variants Selection Options
- **●** Product Ratings & Reviews
- **●** Product Add-Ons
- **●** Special Price Discount
- **●** Volume Discount / Wholesale Price
- **●** Seller Details
- **●** Other Sellers selling the same product

#### **12. Product as Favorite**

- **●** Favorite Product Listings
- **●** Remove /Unfavorite a Product
- **●** Delete Favorites Lists

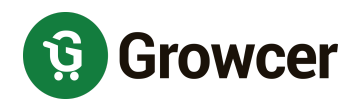

#### **13. Shop as Favorite**

- **●** Favorites shop listings
- **●** Remove/Unfavorite a shop
- **●** Navigate to Shop from Favorites
- **14. Add to Cart:** Buyers can purchase items from multiple shops in a single order.

#### **15. Checkout**

- **●** Make a Choice for order fulfillment for every Shop. Order fulfillment types:
	- $\star$  Delivery
	- ★ Pickup
- **●** Delivery/Pickup slot selection.
- **●** Add Delivery and Billing Address
	- $\star$  The buyer can select an address from the existing addresses or can add new addresses at the checkout page.
- **●** Review Order & Remove Items
- **●** Apply Coupons
- **●** Apply Reward Points

#### **16. Multiple Payment Methods**

- **●** The application is enabled to activate multiple payment methods simultaneously.
- **●** The Buyer can choose to make the payment from any one of the payment methods activated by Admin.
- **● Partial Payments:** If the buyer has less amount in their wallet as compared to the order amount then the buyer has the option to do partial payments using wallet and one of the configured payment gateways.

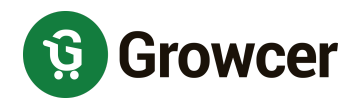

#### **17. Click & Collect**

**●** No Delivery Charges are charged from Buyers for pick-up orders.

**18. Zero Delivery Charges:** The buyers can also get free delivery on orders exceeding the amount configured for a particular shop.

#### **19. Reorder**

- **●** Complete Order Reordering (Historic Order which has products from multiple shops)
- **●** Seller Sub Order Reordering (Historic Order which has products from one shop)

#### **20. Product Reviews**

- **●** Buyers can provide Ratings & Reviews for the purchased products.
- **●** Buyers can review all products in a given order.
- **●** Product reviews will be reflected as shop reviews.

#### **21. Messaging**

- **● Contact Shop:** Buyers can contact the seller by filling out the Contact Us form available on the shop detail page.
- **● Chats:** The Contact Us form filled by the buyer at the shop detail page initiates a chat with that seller in the Messages section in the dashboard of the buyer. All messages sent to & received from sellers can be reviewed here and further communication can also be established.

#### **22. Account Management**

- **●** Manage Profile
- **●** Add Bank Details
- **●** Manage Wishlist/Favorites
- **●** Review Wallet Credits
- **●** Add Credits to Wallet

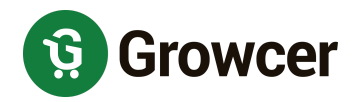

- **●** Request Withdrawal: Buyer is allowed to raise withdrawal requests to the admin to transfer the wallet credits into their bank accounts.
- **●** Change Password
- **●** Change Email
- **●** Change Phone Number.
- GDPR Requests

#### **23. Orders Listing**

- **●** Search Orders by keyword
- **●** Filter orders
- **●** Order Listings
- **●** Order Details Main Order & Seller Sub orders
	- $\star$  An order that contains items from multiple sellers will have a main order and sub-orders that are grouped by seller name.
- **●** Return Orders
- **●** Cancel Orders

#### **24. Orders Detail**

- **●** Shop Details
- **●** Order Status
- **●** Payment Method
- **●** Item/Product Details
- **●** Single Item cancellation option
- **●** Break up of Order Total in terms of product price, Taxes, Delivery Charges, Discounts, etc.
- **●** Billing/Delivery details
- **●** Order Status comments

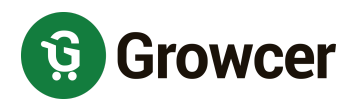

#### **25. Cancellation Requests**

- **●** Buyer can cancel the complete order
- **●** Buyer can cancel a single item from the order
- **●** Buyer can cancel seller sub-order
- **●** Buyers can search & view cancellation Requests
- **●** Buyers can view cancellation Requests listing for both orders and items

#### **26. Order Return Requests**

- **●** Buyers can return items from within the Order.
- **●** Buyers can search Return Requests
- **●** Buyers can view Return Request listings

#### **27. Addresses Management**

- **●** Can add a new address
- **●** Can view/edit all Address Listings
- **●** Buyers can Pin address location on Google Maps to ease out deliveries

#### **28. Rewards**

- **●** Buyers can view a history of all the reward points earned/used.
- **●** Buyers can view the total rewards points and equivalent currency value.
- Buyers can get Reward Points on Product Purchases.

#### **29. Offers**

- **●** Offers section lists all the Offers available for the buyers.
- **●** Offers Types:
	- ★ Offer *(Discount Coupons)* linked to a specific Buyer.
	- $\bigstar$  Offer coupons for First Time Buyer Discounts.

#### **30. Share and Earn**

**●** Buyers can share the referral link with friends to earn rewards.

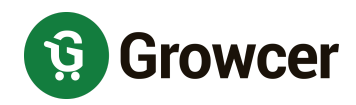

# <span id="page-8-0"></span>**2. Third-Party APIs Integration**

## <span id="page-8-1"></span>**2.1 Social Logins**

- 1. Google
- 2. Facebook
- 3. Apple

### <span id="page-8-2"></span>**2.2 Payment APIs**

- 1. Paypal
- 2. Stripe

### <span id="page-8-3"></span>**2.3 SMS Notifications**

1. Twilio

### <span id="page-8-4"></span>**2.4 Others**

- 1. Google APIs
	- Google Analytics v4
	- Google Maps
- 2. Newsleltter
	- MailChimp
	- Aweber

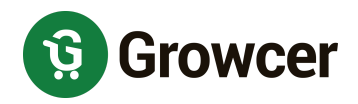

## <span id="page-9-0"></span>**3. Growcer Niches**

Growcer supports launching marketplaces of multiple niches and business models such as

- 1. Fruits & Vegetables
- 2. Milk Delivery
- 3. Meat Delivery
- 4. Farm Products
- 5. E-Pharmacy
- 6. Liquor & Wine
- 7. Pet Food
- 8. Vegan Food
- 9. Supplements Delivery
- 10. Flower Delivery
- 11. Online Bakery
- 12. Construction Material

<span id="page-10-0"></span>**A versatile software designed to create a multi-vendor online grocery ordering and delivery marketplace**

**Visit: [www.yogrowcer.com](http://www.yogrowcer.com)**

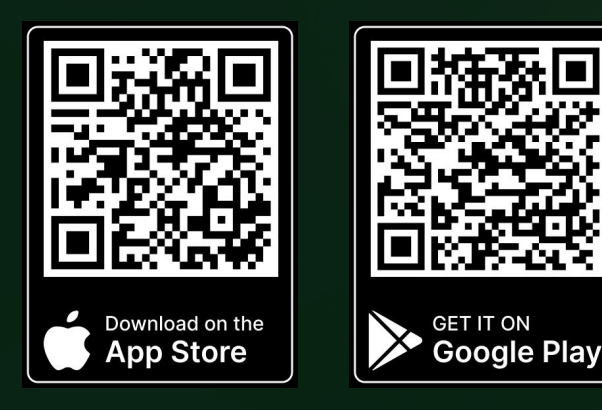

**[Explore](https://apps.apple.com/in/app/growcer/id1529562195?platform=iphone) iOS Buyer App**

**Explore [Android](https://play.google.com/store/apps/details?id=com.fatbit.growcer.buyer) Buyer App**

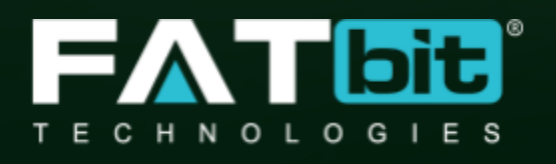

**[www.fatbit.com](http://www.fatbit.com) | [sales@fatbit.com](mailto:sales@fatbit.com)**

**+91 95555 96666 / +91 73075 7070**